Для того, чтобы активировать ключ в Nintendo eShop, Вам необходимо проделать следующие действия:

> Авторизоваться в вашем личном кабинете на сайте <https://accounts.nintendo.com>

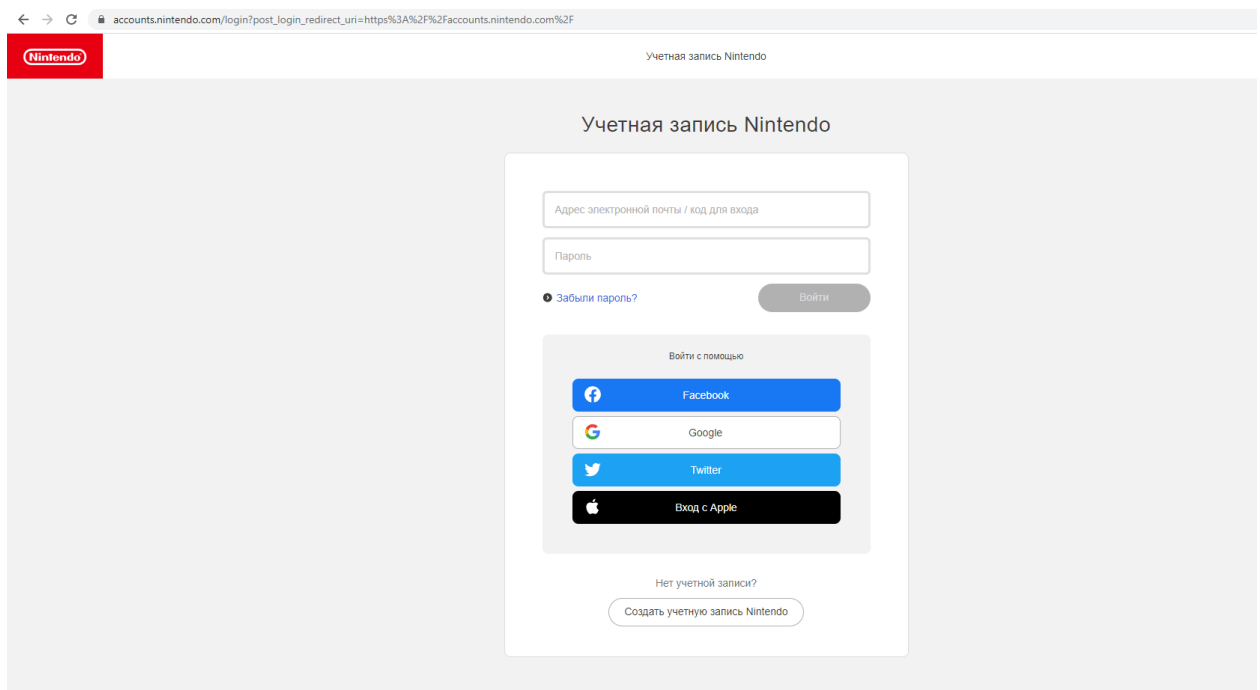

> В разделе «Профиль» необходимо нажать на параметр «Изменить» и в разделе «Страна/Регион» указать любую страну, отличную от РФ (к примеру Германию или США).

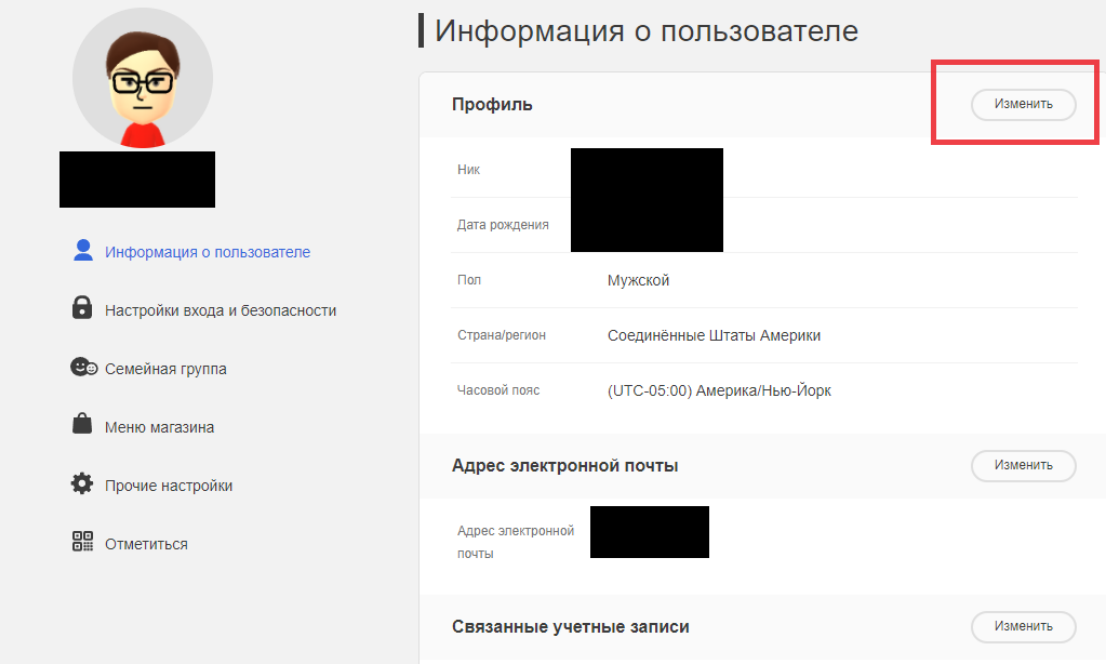

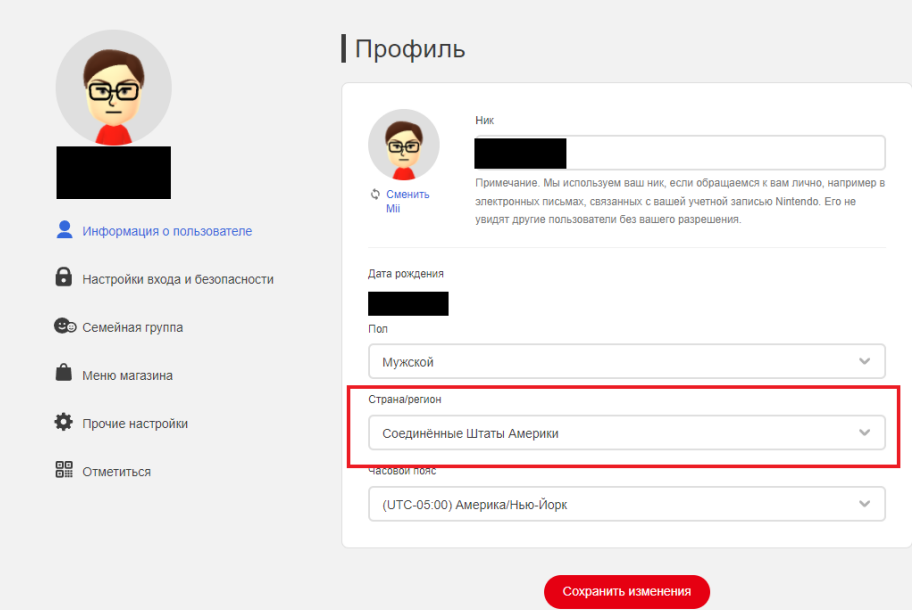

> После авторизации на вашей консоли Nintendo Switch необходимо запустить приложение eShop и произвести авторизацию ещё раз.

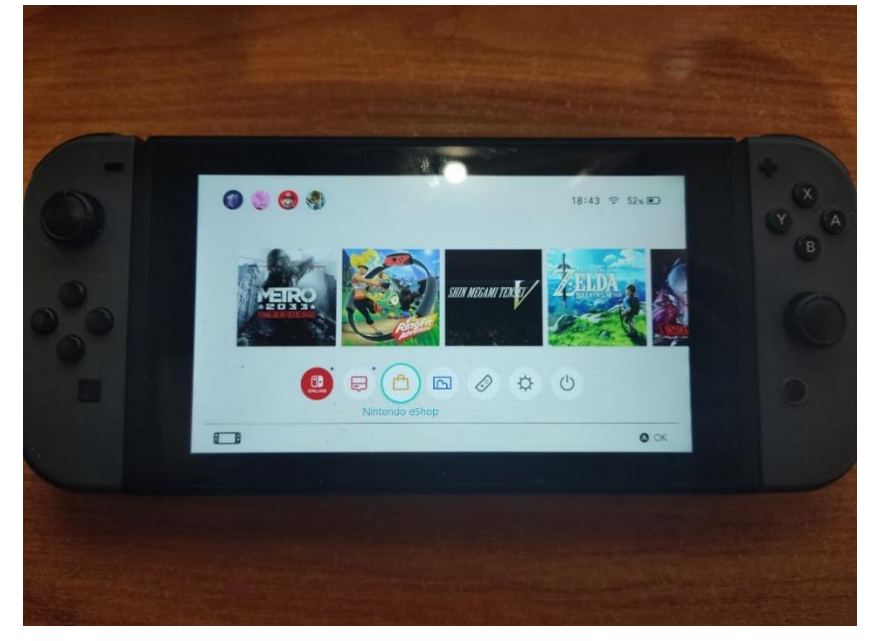

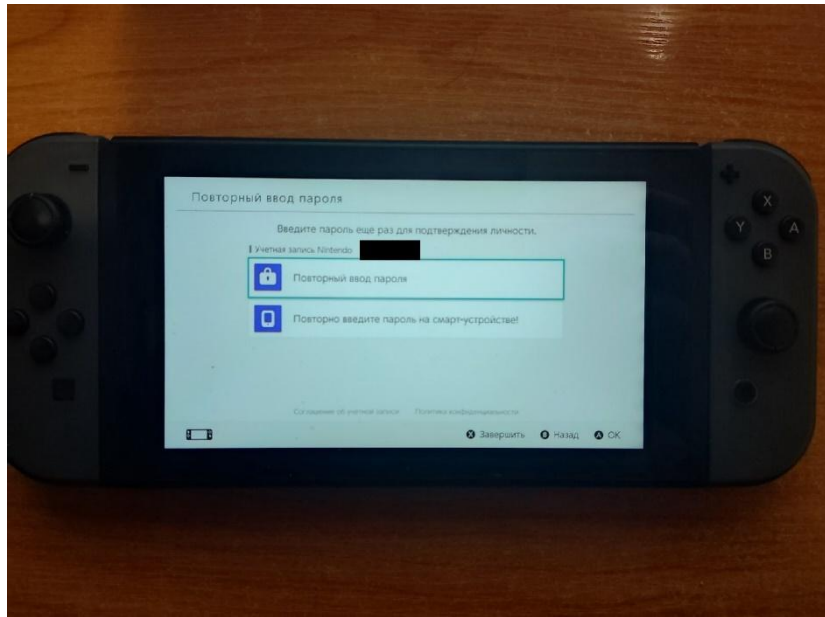

> После успешного входа в учетную запись магазина eShop отобразится меню, выберите самый последний вариант (Enter Code), язык будет меняться в зависимости от региона, который будет выбран.

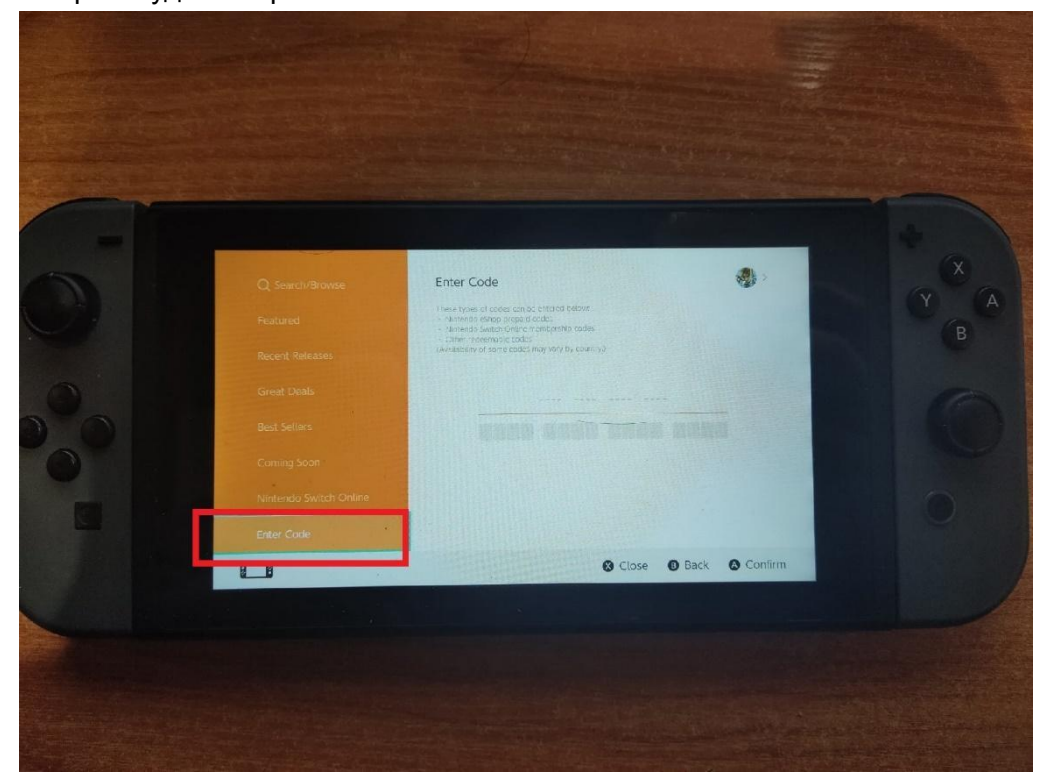

> В открывшемся введите купленный вами 16-й код и нажмите единственный доступный вариант, после чего подтвердите активацию.

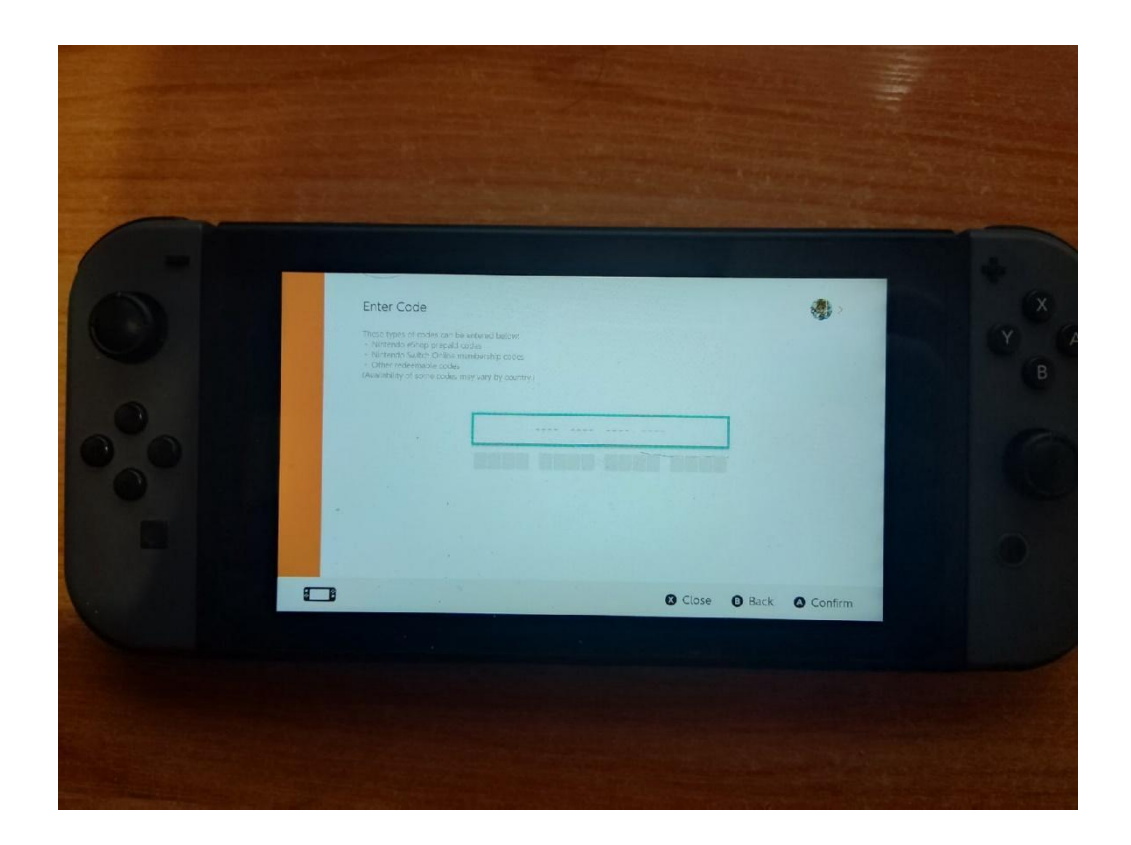

После успешной активации кода консоль начнет автоматически загружать игру, однако если этот процесс не произойдет, Вам необходимо самостоятельно найти игру в магазине eShop и воспользовавшись поиском, который находится в верхней части меню.

Примечание: после смены региона язык приложения магазина eShop сменится на соответствующий языку региона.

После загрузки игры вы можете переключиться обратно на регион «Россия» через сайт: [https://accounts.nintendo.com.](https://accounts.nintendo.com)